## **PAP Set Up for Cigna Commercial Customers on ResMed Devices**

eviCore healthcare Customer Set up Guide

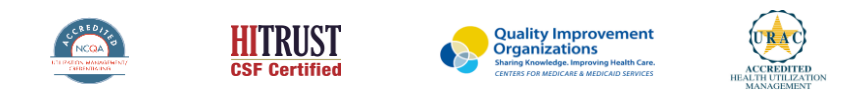

©2019 eviCore healthcare. All Rights Reserved. This presentation contains CONFIDENTIAL and PROPRIETARY information.

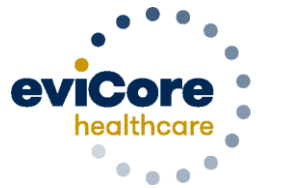

Empowering the Improvement of Care

### **Set up and Manage**

Set up and manage Cigna patients on **ResMed PAP Devices** 

1) Register as a DME Supplier AirView: airview.resmed.com

2) Register eviCore as an Integration partner

3) Register the health plan as an insurer

3) Set up patients<br>Note: It is important that you set up Cigna as an insurer as instructed in this module

### **Adding eviCore as an Integration Partner**

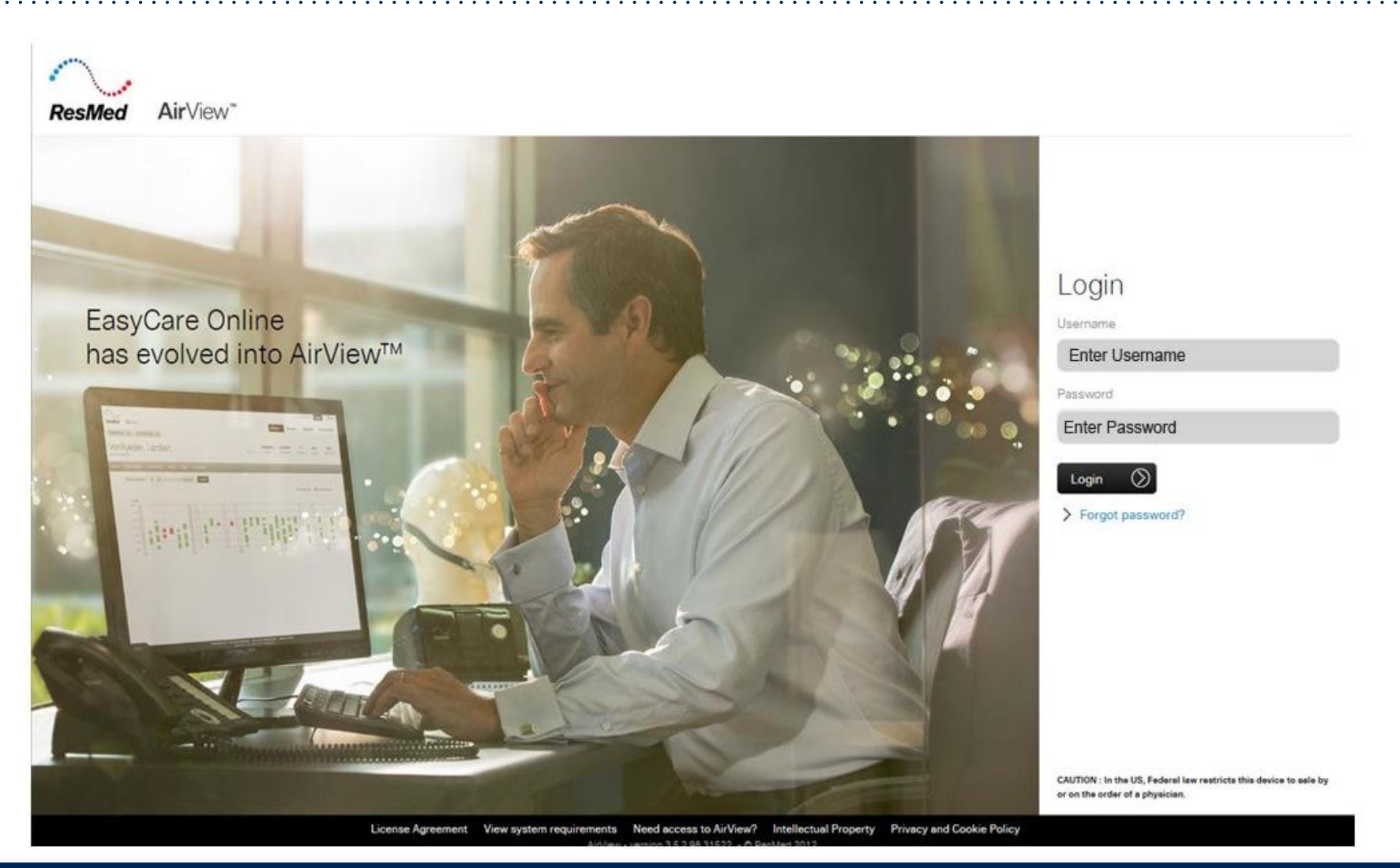

### **Adding eviCore healthcare as an Integration Partner at Organization Level**

This is a one time setup

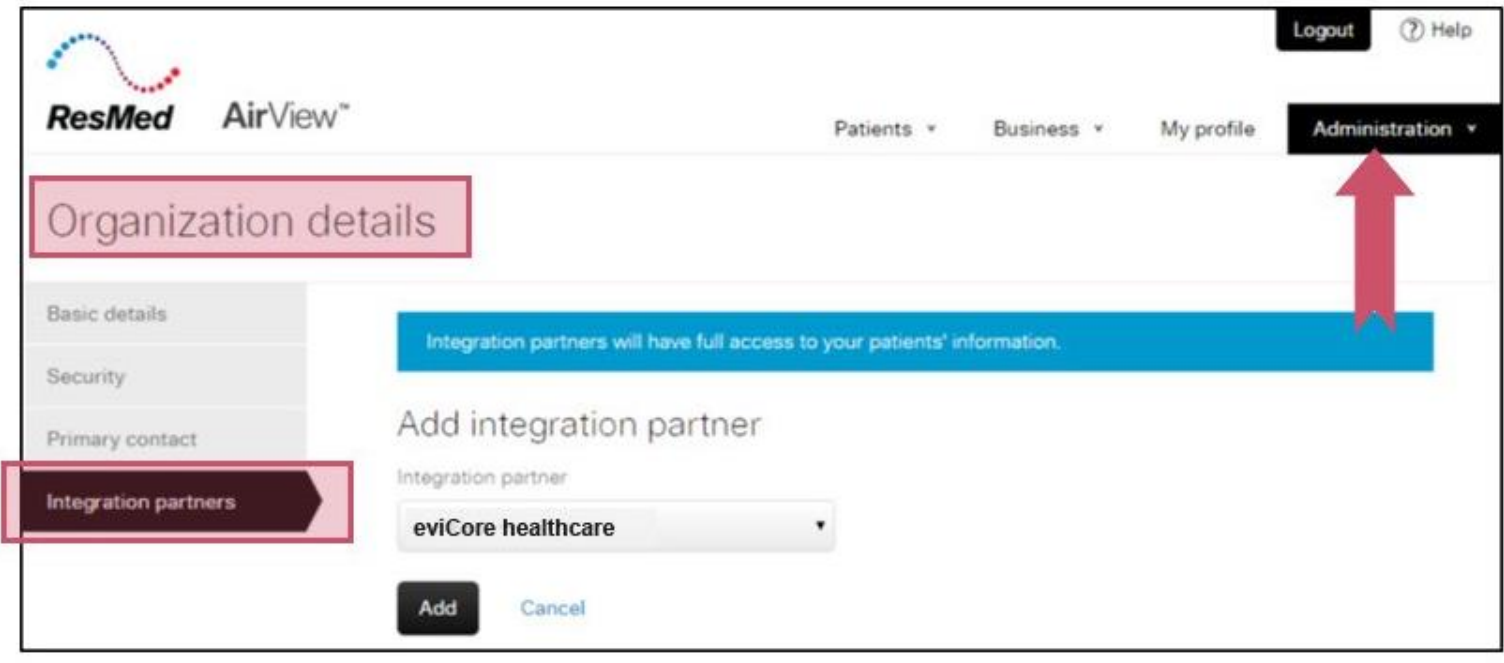

### **Register Cigna as an Insurer**

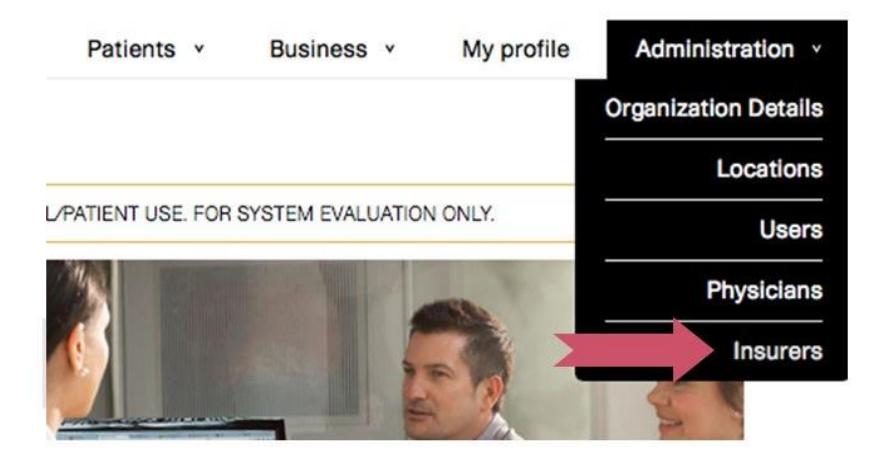

.

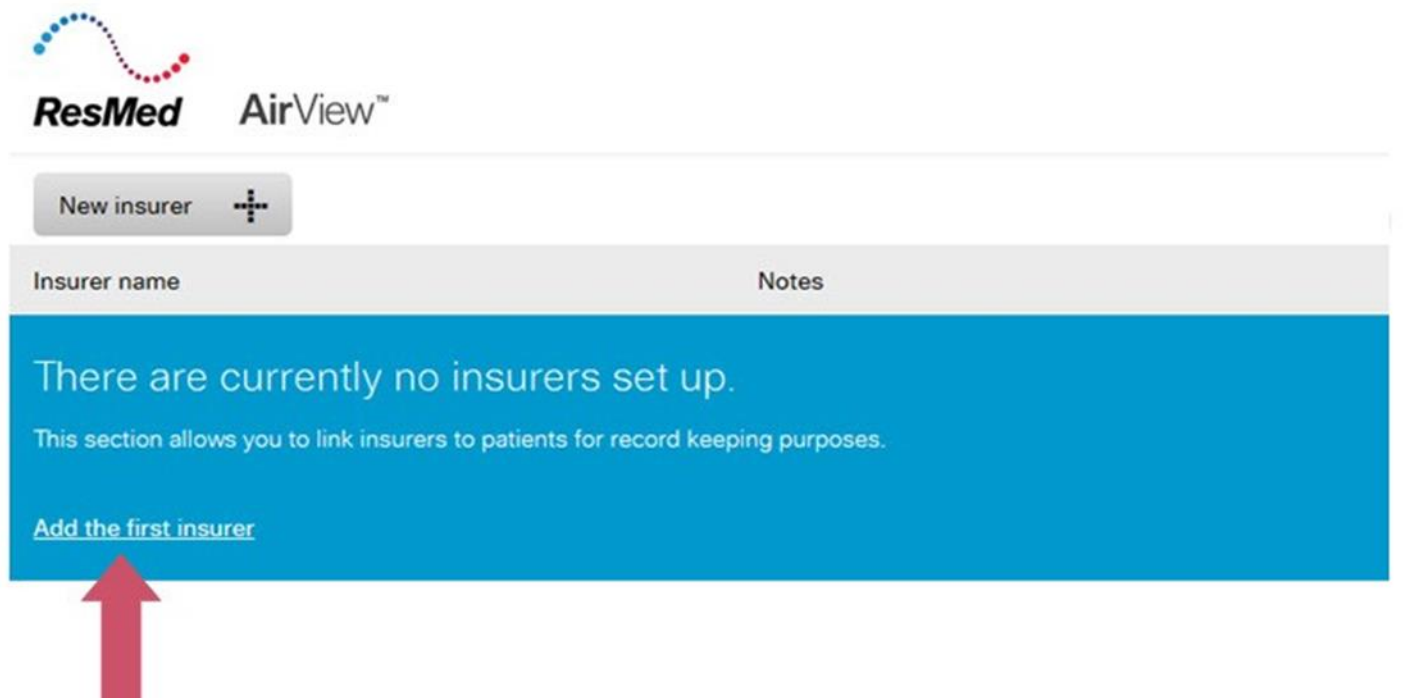

W

### **Register Cigna as an Insurer**

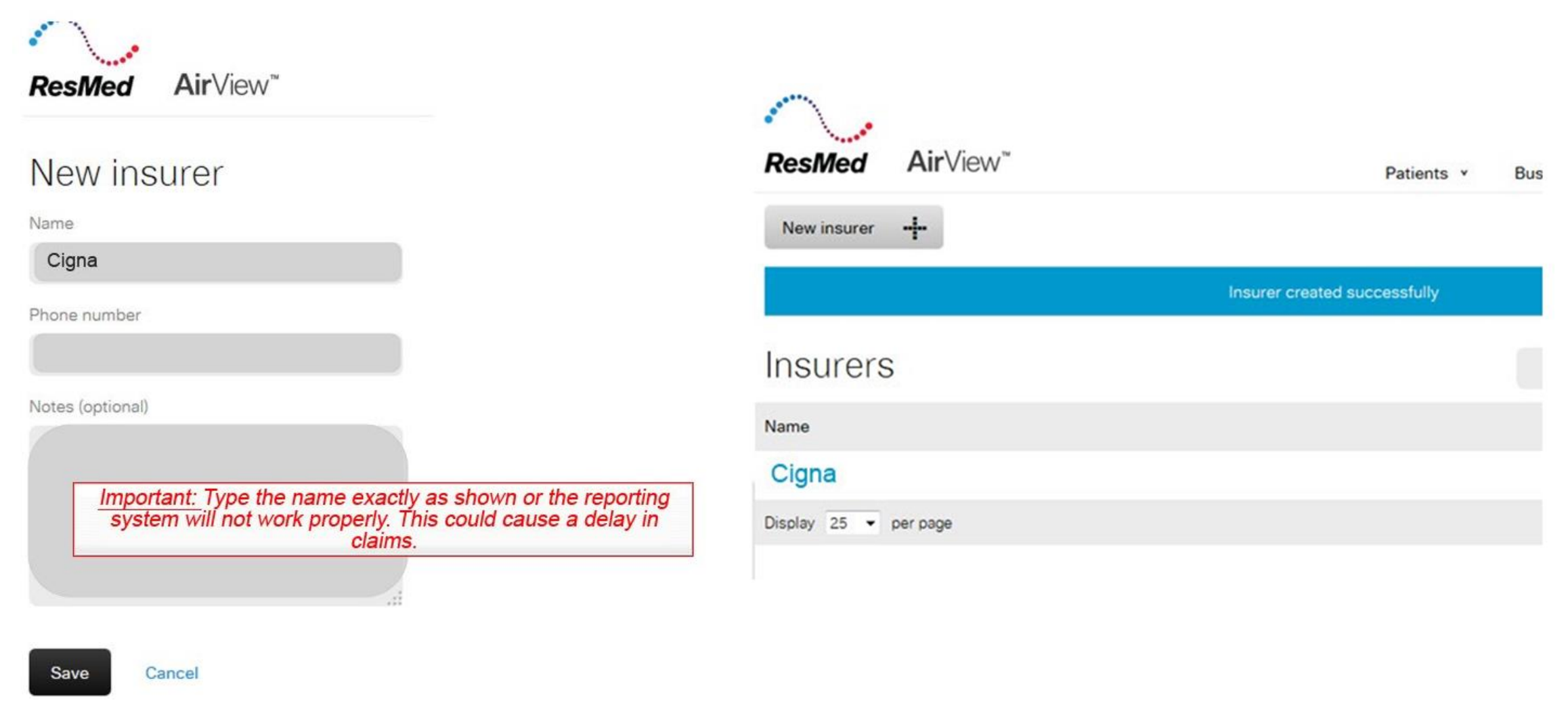

### **Add eviCore as an Integration Partner**

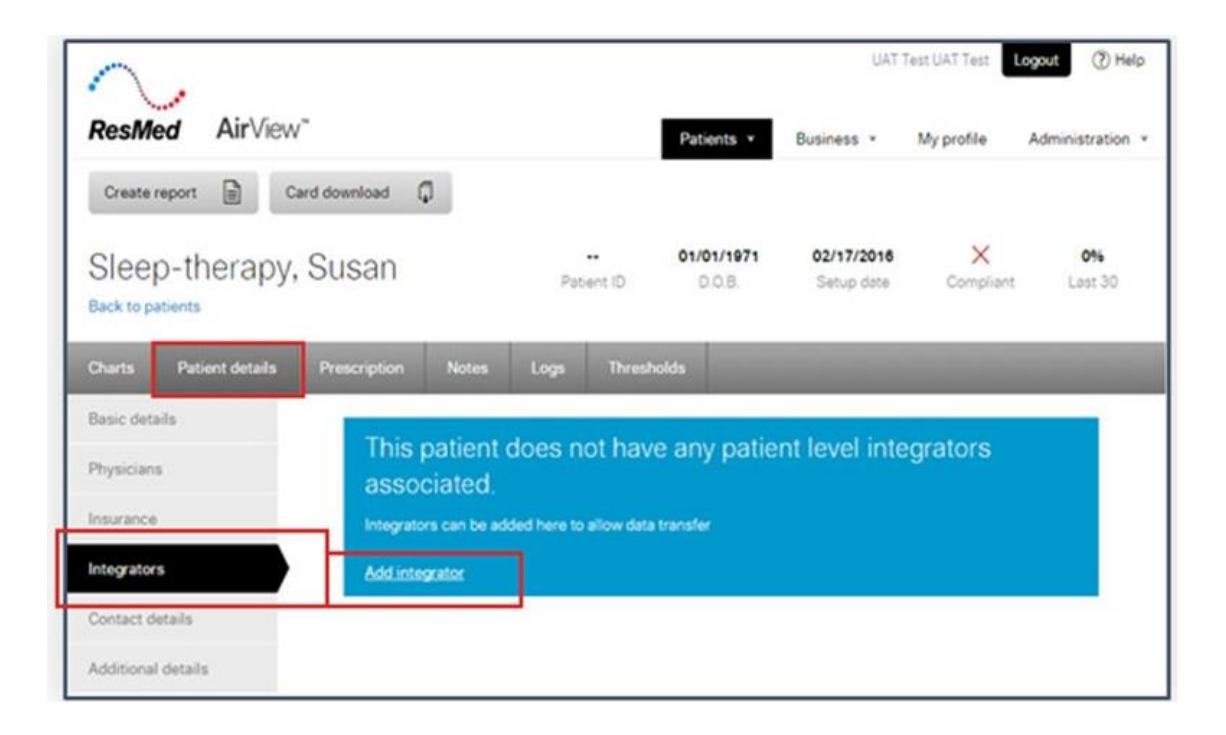

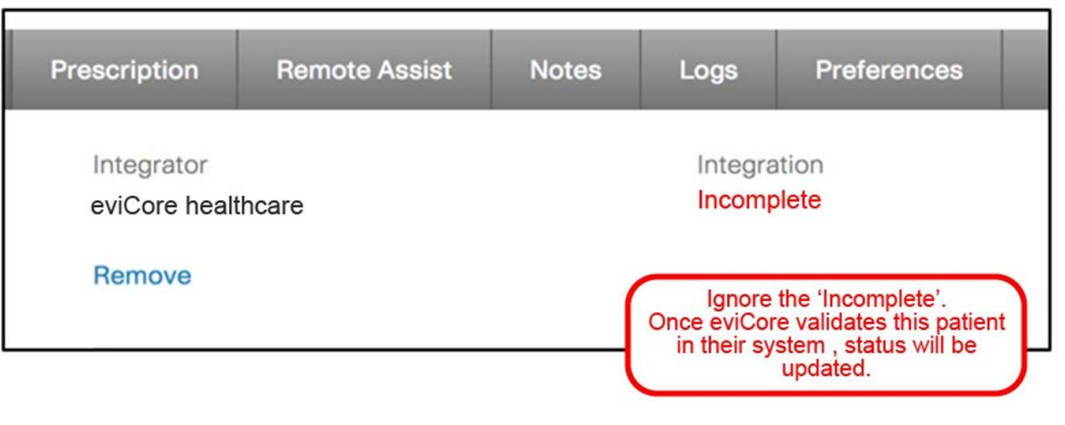

### **Add Patients**

.

 $\sim$   $\sim$ 

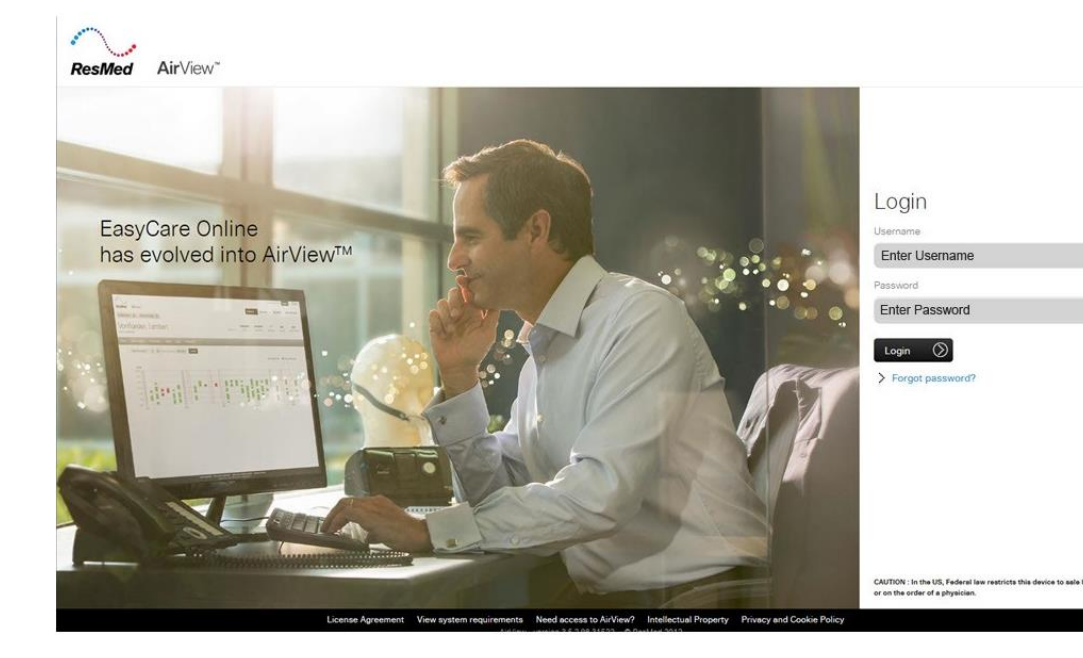

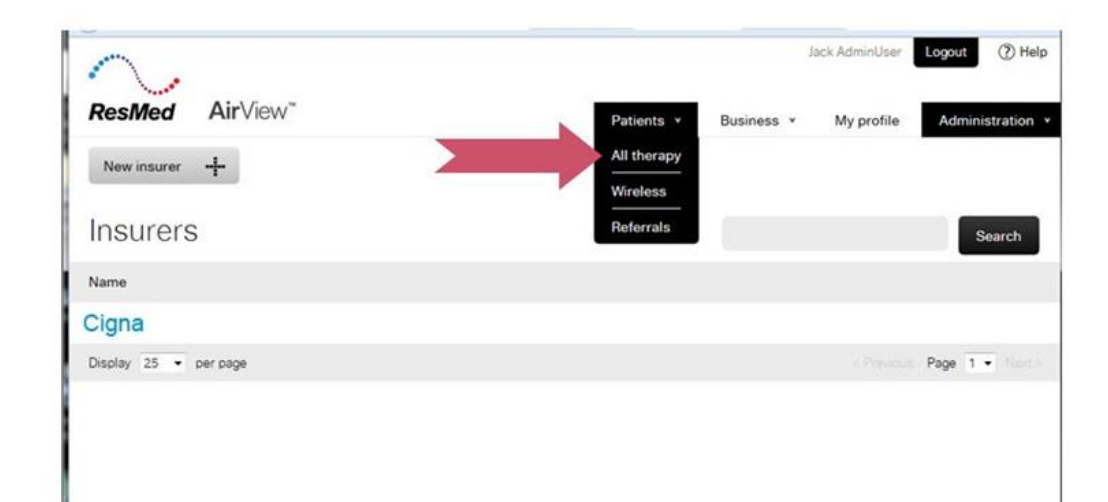

### **Add Patients**

.

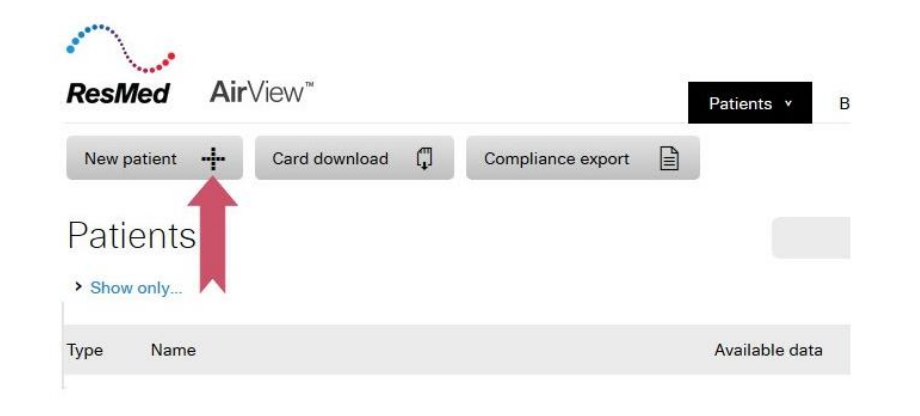

#### New patient Clinical details Patient setup date 06/26/2015 Clinical user  $\ddot{\phantom{0}}$ Jack AdminUser Patient details Title First name Last name  $\overline{\cdot}$ Test Mr Patient Date of birth 50 years old 01/12/1965 Location  $\overline{\phantom{a}}$ San Diego Patient ID (Optional)

### **Add Device for Patient**

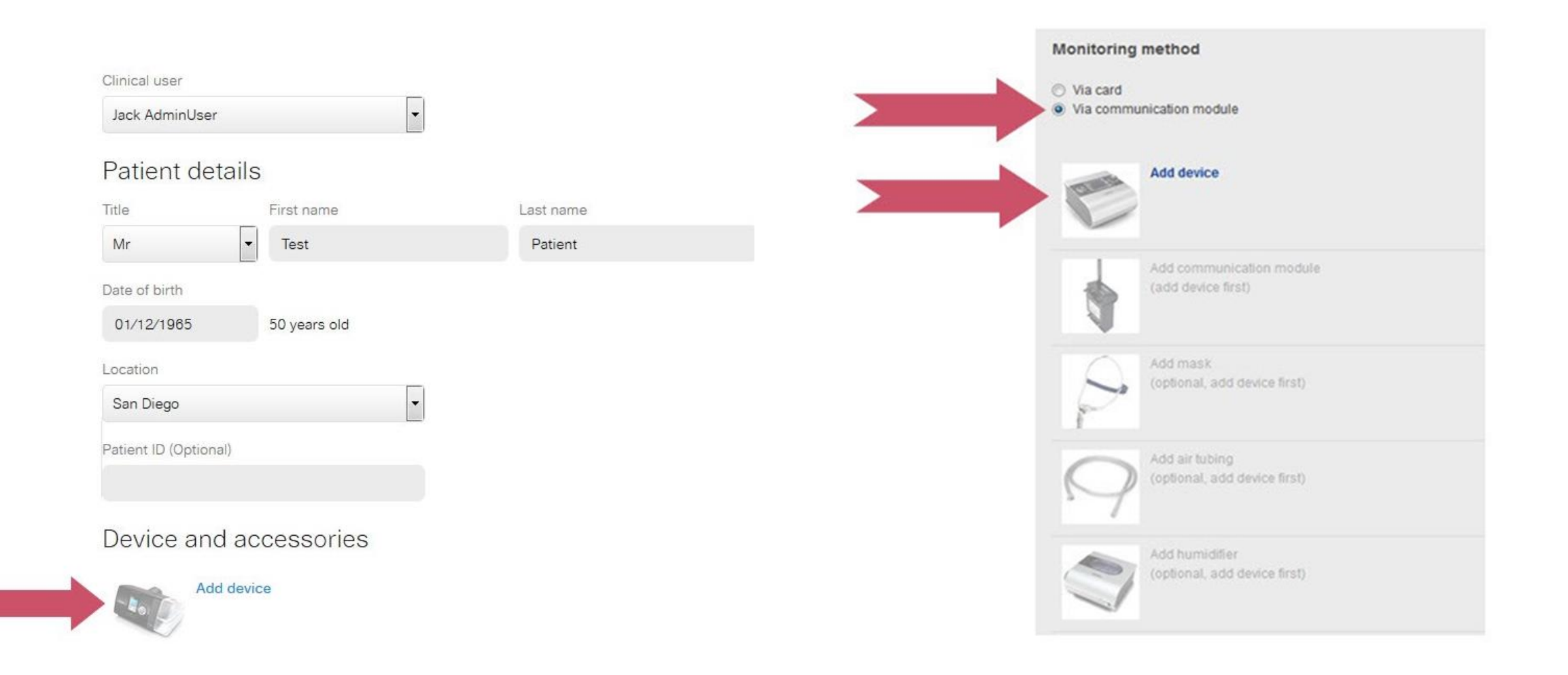

.

 $\sim$   $\sim$   $\sim$ 

### **Add Device for Patient**

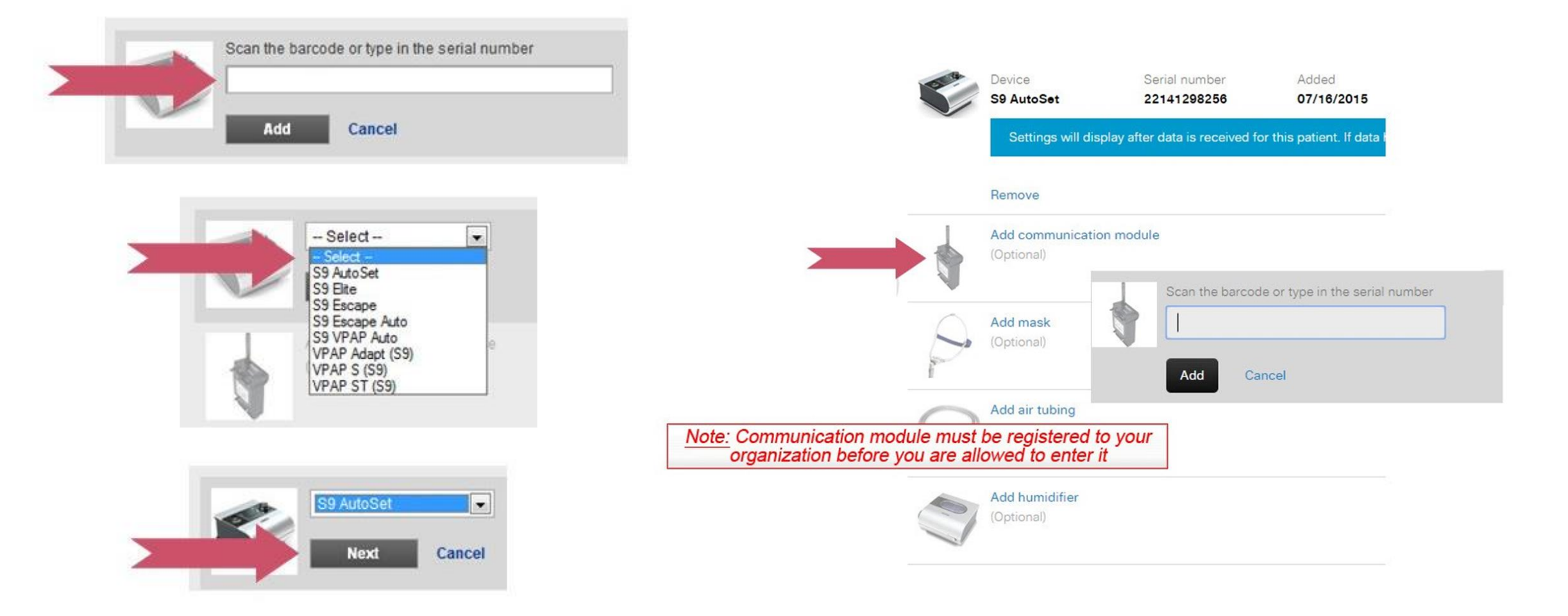

### **Add Cigna to Patient's Record**

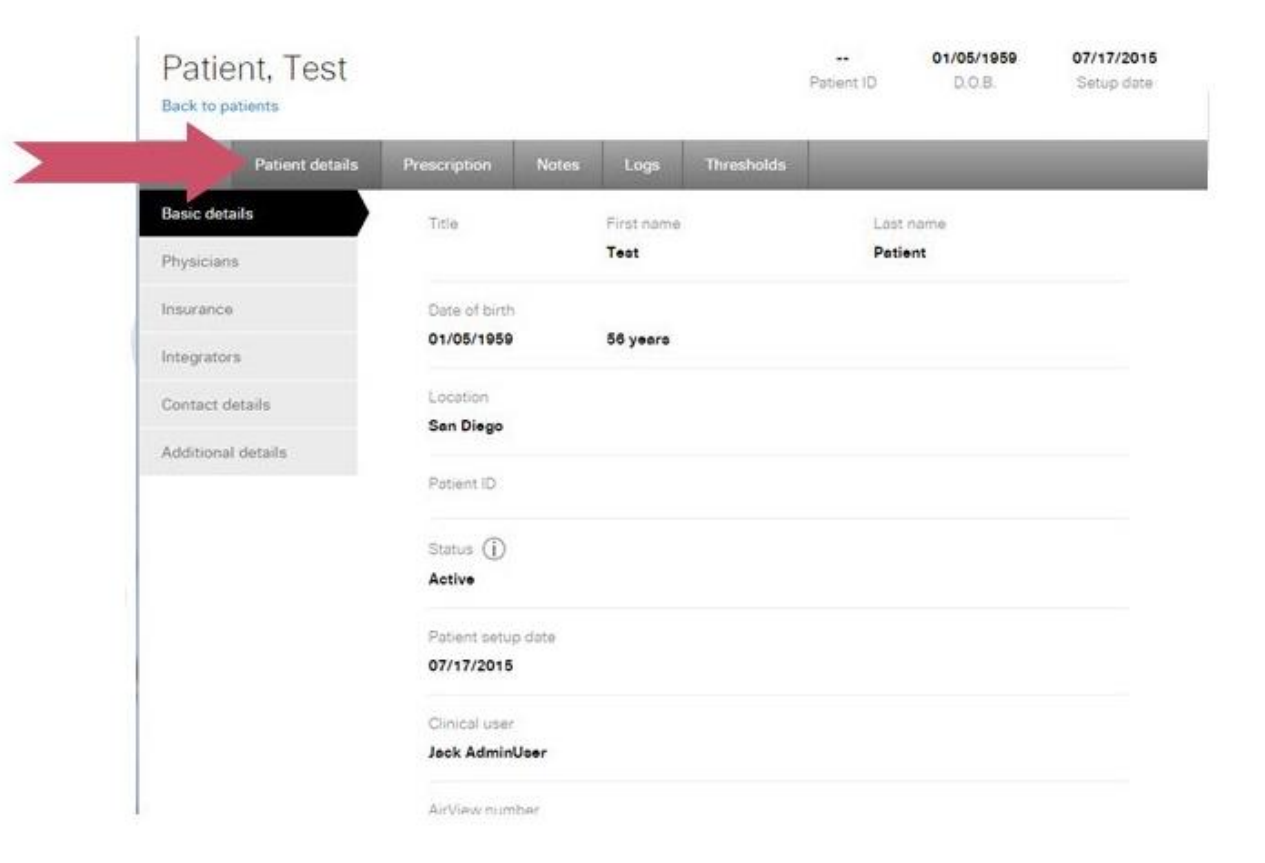

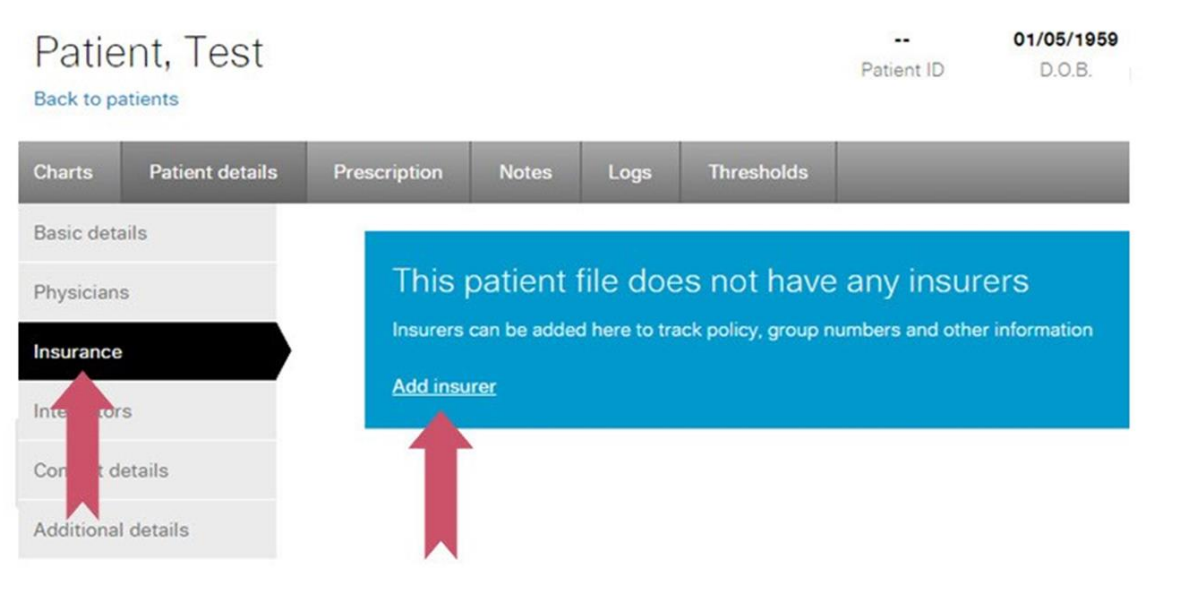

### **Add Cigna to Patient's Record**

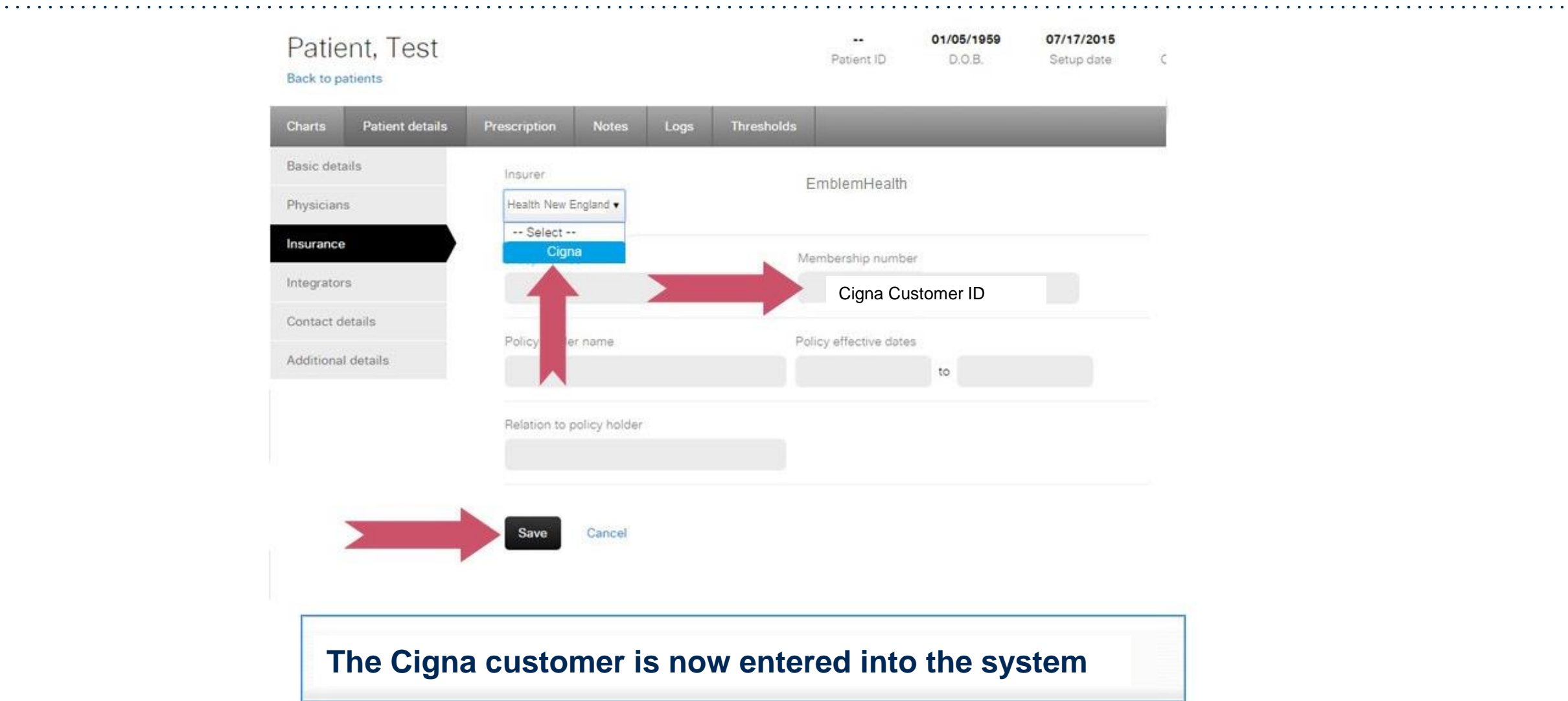

### **Conclusion**

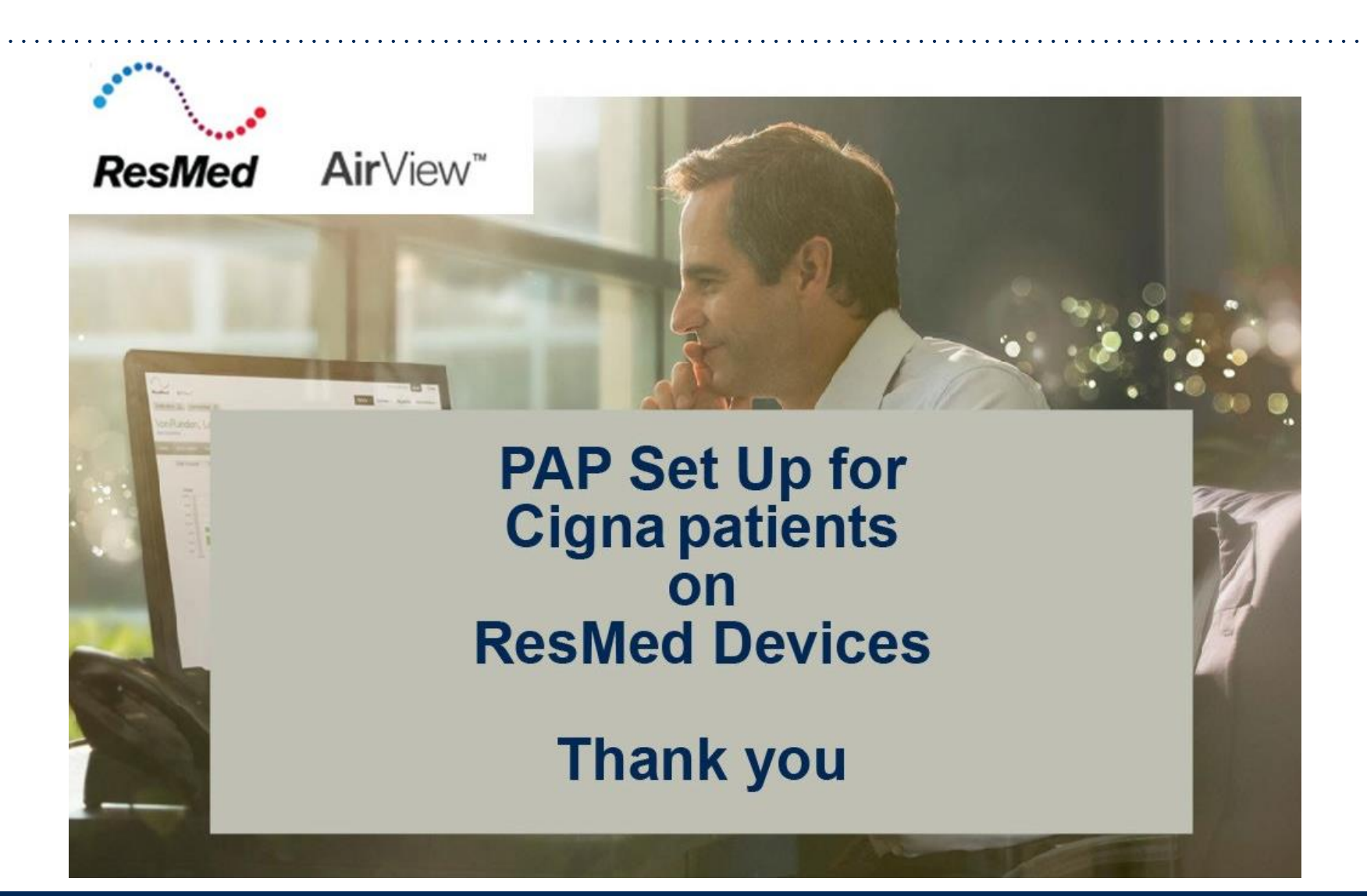

### **Sleep Educators – Contact Information**

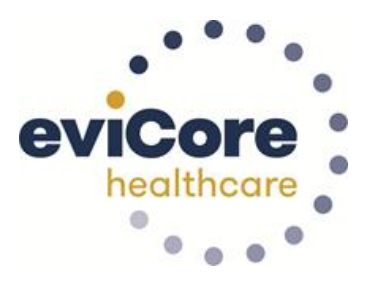

**Phone:** 800-298-4806 Ask to be transferred to a Sleep Educator

**Important:** Each DME company will need to set up eviCore **exactly** as instructed. If the customer information is not entered correctly, no compliance information will be received by eviCore, and therefore no denial or continued authorization notification will be generated. Questions regarding customer set up may be called in to an eviCore Sleep Educator.

# **Thank you**

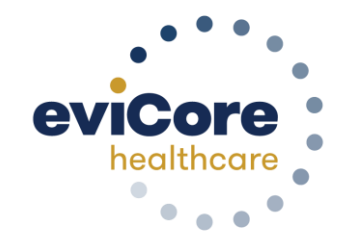

12.2020

©eviCore healthcare. All Rights Reserved. This presentation contains CONFIDENTIAL and PROPRIETARY information. 16